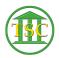

Knowledgebase > Older Knowledgebase Items > Reopening a Dispute

## Reopening a Dispute

Kristi Hannett - 2019-05-21 - Older Knowledgebase Items

## **Reopening a Dispute**

(Ticket ex: 32792)

Reopening a dispute is similar to "clearing out" a motion.

Enter the case, and make sure you are in the dispute table and highlight the dispute to reopen:

×

**Shift + F4** to open the details of the dispute:

×

Press enter until you are highlighting the status text and press space until you have cleared out the text. Then press enter to highlight the date:

×

Replace the date with asterisks like **\*\*/\*\*** then press **F9** to save your changes.

| Tags    |  |  |  |
|---------|--|--|--|
| Dispute |  |  |  |
| Reopen  |  |  |  |
| VTADS   |  |  |  |